## 3DROTATE command

1944 GstarCAD MY /KW July 30, 2021 [CAD Commands](https://kb.gstarcad.com.my/category/cad-commands/113/) 0 922

The **3DROTATE** command is used to rotate 3D objects around a base point in 3D space.

**Command Access:**

**Ribbon** : 3D >3D Operations > Rotate 3D **Menu** : Modify > 3D Operations > 3D Rotate **Command** : 3DROTATE

## **Command Prompts:**

UCS current positive angle: ANGDIR=counter clockwise ANGBASE=0 Select object: Select object: Specify base point: Pick rotation axis[X/Y/Z]: Specify angle start point or type an angle: Specify angle end point:

## **Function Description:**

Users could freely rotate objects or sub objects; as well they could also rotate objects constrained to axis. When the visual style of work area is 2D wireframe, running 3DROTATE command, it will be changed to 3D wireframe.

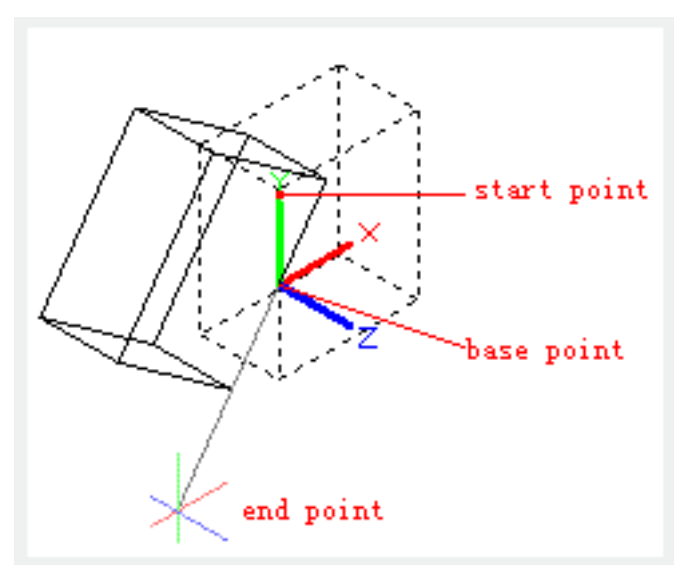

**Relative Glossary:**

**Select object:** Specify object to be rotated. **Base point**? Specify rotation base point. **Pick rotation axis: Specify rotation axis. Angle start point or type an angle:** Specify relative start point or input angle value. **Angle end point:** Specify relative end point. Click to exit 3DROTATE command.

Online URL: <https://kb.gstarcad.com.my/article/3drotate-command-1944.html>